EVGA.

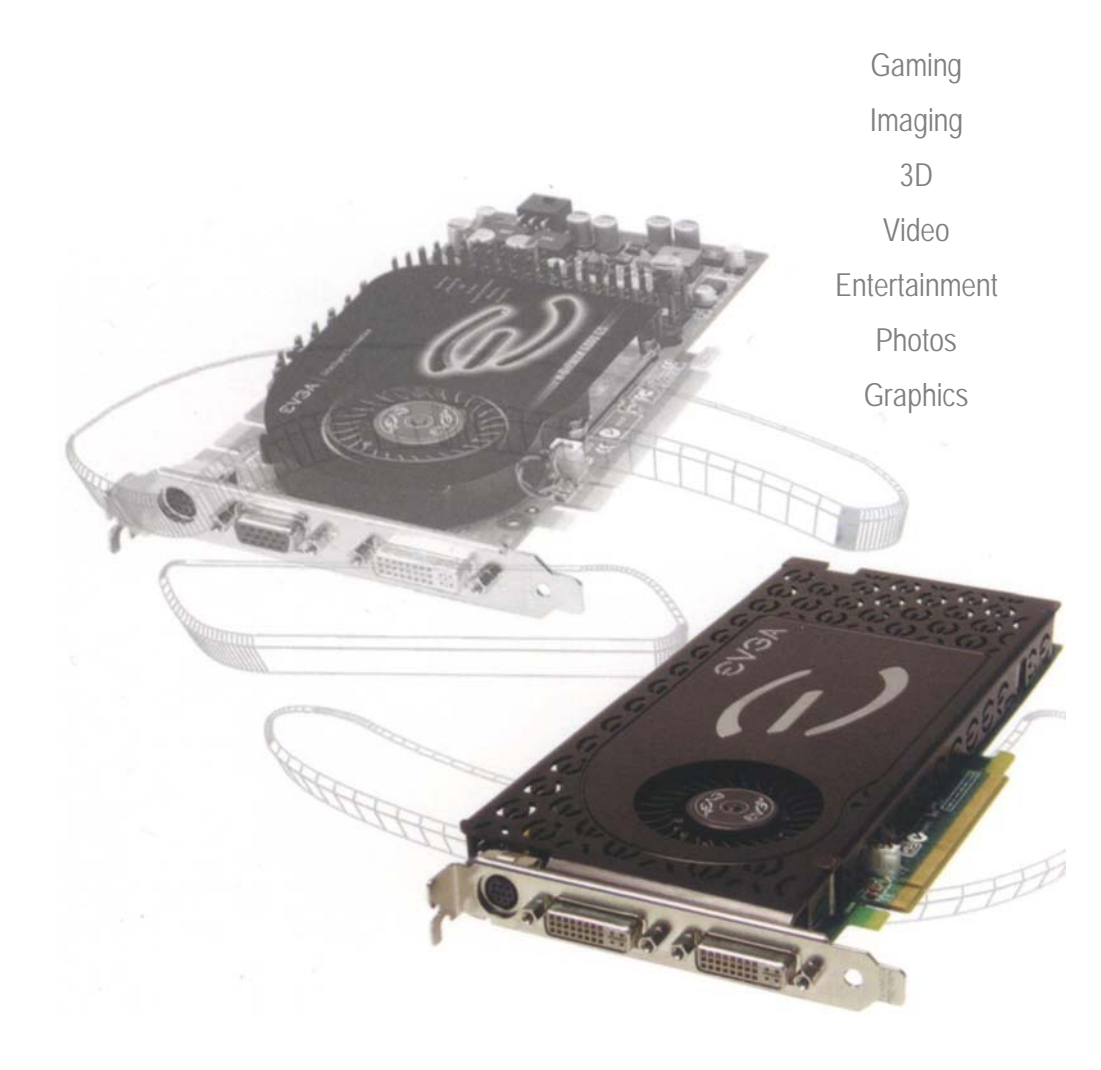

## **Руководство пользователя**

# EVGA.

#### Оглавление

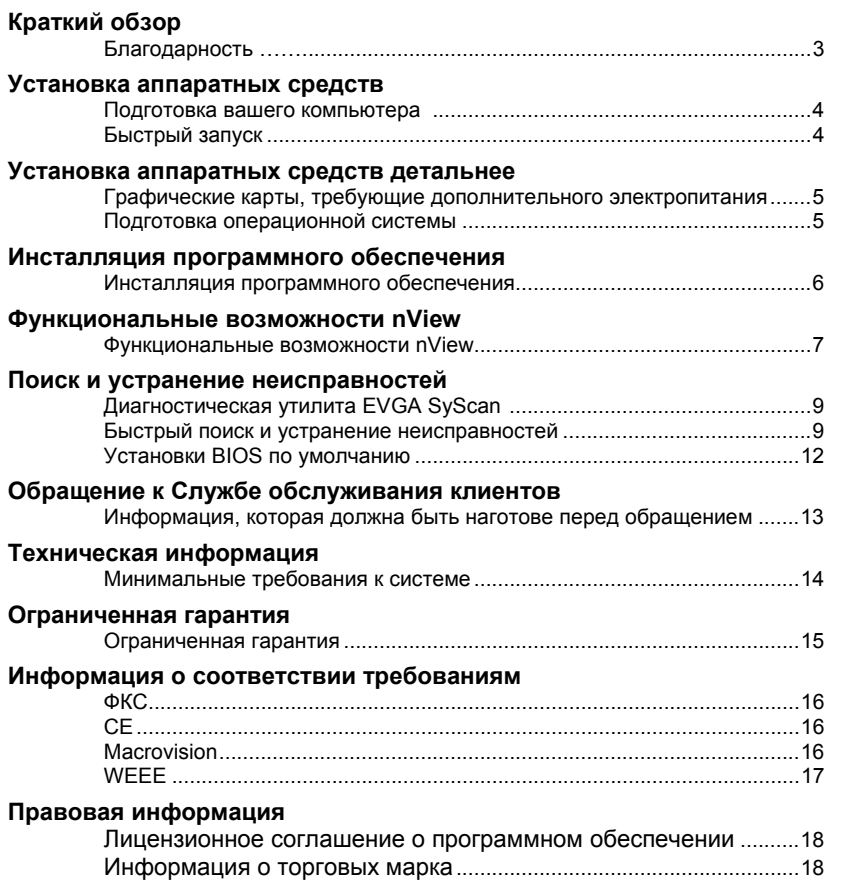

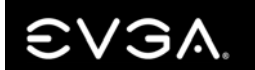

#### Краткий обзор

Благодарим Вас за покупку подлинного графического акселератора EVGA. EVGA является Провайдером Избранных Решений NVIDIA®, сочетающих в себе высокоэффективные трехмерные акселераторы, основанные на эталонных конструкциях Корпорации NVIDIA. Наши графические карты полностью совместимы с самыми последними требованиями двумерной и трехмерной графики, с полной поддержкой Microsoft® DirectX®. DirectDraw ®. DirectShow®. Direct3D® и OpenGL ®.

Ваш графический акселератор EVGA полностью способен поддерживать функции DPMS (энергосбережение) и DDC-2B (автоматическое конфигурирование "plug and play").

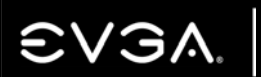

#### Установка аппаратных средств

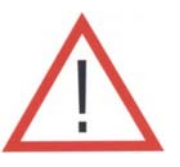

#### Подготовка вашего компьютера

ПРЕДУПРЕЖДЕНИЕ: Отключите подачу электропитания на вашу систему и удалите со своего тела электростатический заряд, прикоснувшись к заземленной поверхности - например, к металлической поверхности источника питания - перед выполнением любой аппаратной процедуры. EVGA не несет никакой ответственности за любой ущерб, вызванный прямо или косвенно неправильной установкой любых компонентов. Если вы, выполняя установку, не чувствуете себя уверенно, проконсультируйтесь с квалифицированным специалистом по компьютерной технике. Если во время выполнения установки произойдет подача электропитания, это может привести к повреждению системных компонентов, графической карты и травмированию непосредственно вас самих. Теперь, когда ваш компьютер подготовлен, вы готовы к установке вашей графической карты.

#### Быстрый запуск

- 1. Отключите от электропитания компьютер и все присоединенные к нему устройства, такие как мониторы, принтеры и внешние компоненты.
- 2. Отсоедините кабель дисплея от имеющегося адаптера дисплея на тыльной стороне компьютера.
- $3.$ Снимите крышку корпуса компьютера. В большинстве случаев она крепится на месте несколькими винтами или зажимами - возможно, вам потребуется обратиться к системному руководству или руководству по корпусу за дополнительной информацией.
- 4. Демонтируйте существующий графический адаптер (если имеется) с вашего компьютера. Чтобы это сделать, извлеките удерживающий винт и мягко раскачивайте карту вперед-назад, применяя противодавление. (Просьба учесть: если в материнскую плату интегрировано видео, вам. возможно, потребуется отсоединить его на материнской плате. Обратитесь к системному руководству или изготовителю материнской платы за дополнительной информацией).
- 5. Отцентрируйте вашу новую карту в слоте PCI-Express, коричневом слоте AGP™ или белом слоте PCI, по обстановке, и нажмите на нее, до плотной полной установки. Убедитесь, что металлические контакты карты полностью вошли в расширительное гнездо.
- 6. Установите на место удерживающий винт, чтобы закрепить карту на месте, а затем верните на место крышку корпуса компьютера.
- 7. Подсоедините вновь устройства, которые вы отсоединили во время установки, и затем подсоедините видеокабель монитора к вашей новой видеокарте.
- 8. Включите электропитание вашей системы и сделайте перезагрузку.

#### Установка аппаратных средств детальнее

Отключите электропитание компьютера отсоедините кабель дисплея

Демонтируйте существующий графический адаптер (если применимо)

Внимание: Некоторые материнские платы поддерживают возможность слота AGP Pro. Этот расширительный слот может быть покрыт предупредительной этикеткой и пластиковым защитным покрытием. НЕ УДАЛЯЙТЕ это

пластиковое покрытие и НЕ устанавливайте видеокарту в этот дополнительный слот. Такие действия могут привести к необратимому повреждению и видеокарты, и материнской платы.

#### Важная информация

Слоты PCI и PCI-Express отличаются, поэтому перед установкой любой видеокарты в систему убедитесь, что тип шины видеокарты и имеющегося слота являются одинаковыми

Видеокарты PCI-Express (Решение в виде одной единственной карты): Установите графическую карту в имеющийся слот PCI-Express. ближайший к источнику питания.

Видеокарты AGP: Установите графическую карту в соответствующий коричневый слот AGP 2.0 или выше.

Видеокарты PCI: Вставьте графическую карту в имеющийся соответствующий требованиям слот белого цвета версии PCI 2.1 или выше.

#### Графические карты, требующие дополнительного электропитания

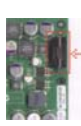

Если ваша карта оснашена дополнительным адаптером питания, мы настоятельно советуем подсоединить его во время установки. Этот дополнительный адаптер питания обеспечит, чтобы ваша видеокарта получала чистый и мошный питающий сигнал, создающий возможность ее функционирования на уровне оптимальных рабочих характеристик.

#### Подготовка операционной системы

Хотя программное обеспечение ADM™ EVGA обеспечивает автоматическое решение для большинства ситуаций, возникающих в ходе установки, тем не менее мы советуем вам правильно подготовить вашу систему перед инсталляцией любых драйверов дисплея. Если вы устанавливаете графическую карту AGP, перед инсталляцией любых наших драйверов просьба убедиться, что для вашей материнской платы инсталлирован самый современный драйвер AGP. Эти драйверы можно получить у изготовителя материнской платы. (Отключите антивирусное программное обеспечение во время инсталляции).

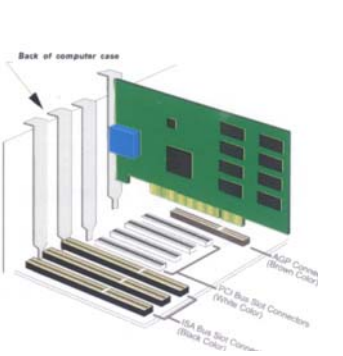

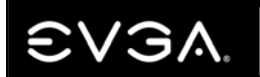

#### Инсталляция программного обеспечения

Когда вы загрузите компьютер впервые после установки нового графического адаптера, Windows обнаружит новое устройство отображения и попытается найти драйверы. Позвольте Windows продолжить, щелкнув мышью по кнопкам Next и Continue, в зависимости от ситуации. Это позволит Windows загрузить для вашего адаптера дисплея драйвер, заданный по умолчанию. После чего компьютер перезагрузится. Как только компьютер завершит перезагрузку, вы будете готовы к инсталляции драйверов дисплея для вашей видеокарты.

Инсталляция драйверов для вашей новой графической карты осуществляется быстро и просто благодаря запатентованному программному обеспечению ADM™ (от англ. Automated Driver Management - автоматическое управление драйверами) EVGA. После загрузки Windows, установите Инсталляционный компакт-диск EVGA и дождитесь запуска меню автоматической инсталляции драйвера.

Примечание: Если меню автоматической инсталляции драйвера не появляется. запуск можно осуществить вручную посредством выбора команды Run в Меню Запуска программ Windows и ввода команды: D:\autorun exe (где D - буква вашего дисковода для компакт-дисков).

Как только появится меню автоматической инсталляции, выберите в меню кнопку "Install Video **Drivers"**. Ее нажатие запустит процесс инсталляции драйвера и начнет выполняться ADM.

Если Microsoft WHQL (Windows Hardware Quality Labs - Лаборатории качества аппаратных средств Windows) выдаст вам предупреждение-подсказку, нажмите любую кнопку для продолжения, это вполне безопасно. См. пример ниже.

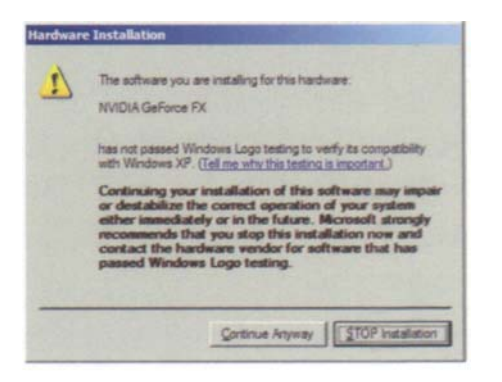

#### Функциональные возможности nView ™

Функциональные возможности nView обеспечивают поддержку среды со множеством устройств отображения, созданной посредством использования нескольких компьютерных мониторов (цифровых или аналоговых) или монитора вместе <sup>с</sup> телевизором. Возможность использования множества устройств отображения <sup>в</sup> среде Windows может упростить решение многих повседневных задач, расширяя область Рабочего стола Windows или позволяя просмотр по телевизору любимого кинофильма на DVD.

**Приглашаем посетить наш обучающий веб-сайт** *http://www.evga.com/support/guides***.**

#### Стандартный режим

Опция "Standard Mode" (стандартный режим) на панели управления nView блокирует возможности nView, разрешая просмотр только на одном дисплее.

The Standard Mode option in the nView control panel disables the nView feature, allowing viewing in only one display.

#### DualView

Возможность, доступная во всех операционных системах, кроме Windows 95 и Windows NT. Графическая карта, способная поддерживать множественные устройства отображения, обладает возможностью поддерживать две независимые разрешающие способности, которые могут быть конфигурированы по-разному по отношению друг <sup>к</sup> другу. В отличие от диапазонного режима nView, при котором рабочий стол простирается на два экрана, DualView может управлять различными установками разрешающей способности, насыщенности цвета <sup>и</sup> частоты обновления для каждого дисплея.

#### Горизонтальный и вертикальный диапазонные режимы

#### (Horizontal and Vertikal Span Modes)

В этих режимах область рабочего стола распространяется на оба дисплея. Этот режим может быть установлен для горизонтальной либо вертикальной ориентации.

*Примечание: Ввиду различий операционных систем Windows 98/ME/XP и Windows NT/2000, последняя <sup>в</sup> настоящее время не обеспечивает истинную поддержку множественных мониторов для диапазонного режима Span при наличии всего одной сдвоенной графической карты, такой как сдвоенная карта GeForce. В результате, размер фактического рабочего стола ограничен удвоенным меньшим из размеров двух дисплеев. Рабочий стол может быть расширен либо горизонтально, либо вертикально, но не может быть расширен под другими углами, как это возможно <sup>в</sup> среде Windows 98/ME.* 

#### Клоновый режим (Clone Mode)

В клоновом режиме два монитора отображают идентичные изображения, что полезно для презентаций. Для презентаций может использоваться меньший монитор на подиуме, <sup>в</sup> то время как монитор-проектор отображает презентацию для всей аудитории.

#### Video Mirror

Video Mirror ("видео-зеркало") работает вместе <sup>с</sup> nView, обеспечивая возможность зеркального полноэкранного воспроизведения видео или DVD-приложения на любом из подсоединенных устройств отображения. Другими словами, Video Mirror позволяет отображать видеоданные, которые на аппаратуре отображаются <sup>с</sup> перекрытием, <sup>в</sup> полноэкранном формате на дополнительном дисплее.w

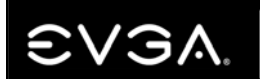

#### Функциональные возможности nView ™

#### Менеджер виртуального рабочего стола nView

#### (nView Desktop Manager)

Дополнительные возможности технологии nView корпорации NVIDIA помогут упростить многие из сегодняшних задач <sup>и</sup> улучшить существующие функциональные возможности поддержки множественных мониторов. Доступ <sup>к</sup> этим средствам управления осуществляется через пиктограмму nView QuickTweak™ NVIDIA, расположенную на системной линейке, или посредством назначения предварительно запрограммированной комбинации "горячих" клавиш для изменения некоторых режимов просмотра или установки других профилей.

#### Установка индивидуальных конфигураций параметров пользователя

Среда рабочего стола Windows теперь может быть настроена на пользовательском уровне, <sup>а</sup> не на глобальном, это означает, что конфигурации могут быть сохранены для каждого индивидуального пользователя, который зарегистрирован <sup>в</sup> компьютере. Имеются максимум 32 отдельные конфигурации или индивидуально названные рабочие столы, которые могут быть изменены <sup>и</sup> сохранены. Эти конфигурации позволяют воспользоваться преимуществами дополнительных функциональных возможностей многих приложений <sup>и</sup> программ, уже присутствующих <sup>в</sup> среде операционной системы Windows.

#### Усовершенствованная поддержка приложений

Усовершенствования для таких приложений Windows, например, Internet Explorer®, включают просмотр сайта "Машина Поиска", открытие дополнительного браузера на отдельном дисплее, одновременно поддерживая основное окно "результатов поиска". Еще одним примером является возможность изменения характеристик просмотра, <sup>в</sup> зависимости от рабочей среды, настройка видеомонитора для презентаций или упрощения рутинных повседневных задач <sup>в</sup> многооконной среде на различных дисплеях.

#### Инструментальные средства "Масштаб" <sup>и</sup> "Прозрачность"

Среди ряда других полезных инструментальных средств <sup>в</sup> nView NVIDIA включены функциональные возможности "Масштаб" (Zoom) <sup>и</sup> "Прозрачность" (Transparency). Пользователь теперь может внутри программы изменить масштаб изображения на любом дисплее, например, <sup>в</sup> приложениях редактирования фотографий, <sup>и</sup> внести детализированные изменения <sup>в</sup> существующее изображение. Функциональная возможность "Прозрачность" позволяет отображать содержание окон папки без необходимости <sup>в</sup> свертывании текущего рабочего окна.

Достигается эффект почти непрозрачного другого окна. Сочетание этих функциональных возможностей делает nView NVIDIA одной из наиболее универсальных существующих многодисплейных технологий. Для детальной информации относительно nView NVIDIA, см. встроенную оперативно-доступную документацию.

*Может использоваться дополнительное DVI для преобразователя DB-15, что позволяет присоединить 2 стандартных аналоговых монитора. nView NVIDIA позволяет одновременно использовать два устройств отображения <sup>в</sup> любой данный момент времени. Это означает, что даже <sup>в</sup> том случае, если имеются три выходных коннектора, только два из них могут быть <sup>в</sup> использовании <sup>в</sup> любой данный момент времени.*

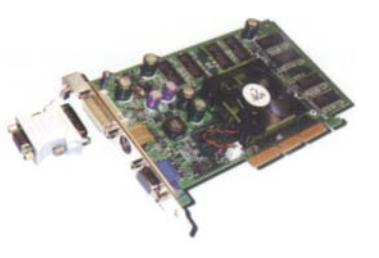

#### Поиск и устранение неисправностей

#### Диагностическая утилита SyScan™ EVGA

Возникновение проблем в процессе установки является широко распространенным явлением. особенно при модернизации аппаратных средств компьютерной системы. Этих потенциальных проблем можно легко избежать, если имеется надлежащий инструментарий поиска неисправностей, еще более важным является использование утилиты для идентификации всех установленных компьютерных компонентов.

Диагностическая программа SyScan, доступная на странице "Поддержка" веб-сайта EVGA, даст вам глубокий анализ текущих установленных в вашей системе аппаратных средств и инсталлированного программного обеспечения. Для обеспечения надлежащих функциональных возможностей рекомендуется инсталлировать самые последние драйверы для материнской платы, как и для существующей видеокарты, и с помощью Диагностического инструментария SyScan определить, какие необходимы драйверы или "заплаты" для исправлений или изменений. Утилита SyScan идентифицирует системные компоненты, такие, как чипсет материнской платы, тип BIOS, а также любые установленные видеокарты.

Просьба учесть: Для использования SyScan у вас должны быть права администратора на ваш компьютер, кроме того, вам необходимо знать серийный номер вашей видеокарты.

С интерактивной утилитой SyScan можно ознакомиться по адресу: http://www.evga.com/support/syscan

#### Быстрый поиск и устранение неисправностей

Проблема: Драйверы дисплея инсталлированы успешно, но при перезагрузке Windows сообщает, что устройство отображения функционирует неправильно.

Причина: Для правильного функционирования адаптера дисплея необходимы определенные аппаратные ресурсы - если эти ресурсы недоступны, тогда Windows не может должным образом запустить устройство.

Решение: Наиболее часто недостающий ресурс называется IRQ (interrupt ReQuest - запрос на прерывание). Большинство материнских плат, но не все, имеют установку BIOS, которая именуется ASSIGN IRQ TO VGA (или имеет какую-либо разновидность такого названия). Эту установку необходимо изменить на **ENABLED**. Затем сохраните установки BIOS и произведите перезагрузку в Windows. Если вам требуется помощь в вопросах локализации или конфигурации BIOS материнской платы, обратитесь к руководству по материнской плате или к изготовителю материнской платы за конкретной информацией.

**Проблема:** Компьютер отображает только черный экран после загрузки Windows. Причина: Весьма часто эта проблема вызвана тем, что интегрированный видеоадаптер не был заблокирован до установки новой видеокарты на основе РСІ.

Решение: Прежде, чем производить установку новой видеокарты на основе PCI, убедитесь, что интегрированный видеоадаптер заблокирован. После установки новой карты подсоедините кабель монитора к новой видеокарте и перезагрузите систему.

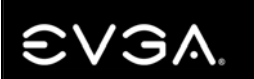

#### Поиск и устранение неисправностей

Проблема: При начальной загрузке слышна только серия звуковых сигналов от компьютера. но на экране вообще ничего не отображается.

Причина: Звуковые сигналы являются предупредительными сигналами от BIOS материнской платы, которые сообщают, что она не может инициализировать видеокарту. Это может означать одну из трех вещей:

- 1) Карта размешена неправильно.
- 2) Проблема связана с AGP-слотом материнской платы.
- 3) Проблема связана с видеокартой.

Решение: Извлеките карту из компьютера и вновь установите ее, убедившись, что карта установлена в слоте должным образом. Затем попробуйте снова загрузить компьютер. Если он не работает, тогда проблема связана либо с материнской платой, либо видеокартой и вам необходимо обратиться к вашему поставщику или розничному продавцу за дополнительной помошью.

Проблема: После установки графического адаптера AGP происходят частые зависания системы, сбои или имеют место неадекватные рабочие характеристики.

Причина: Проблема такого типа часто вызвана тем, что в вашей системе не инсталлированы или, если инсталлированы, то присутствуют старые версии драйверов минипорта AGP.

Решение: Загрузите и инсталлируйте самые последние драйверы минипорта АGP для материнской платы вашего компьютера. За информацией о получении и инсталляции этих драйверов просьба обращаться к поставщику вашей исходной системы или изготовителю материнской платы.

Проблема: В случае систем с интегрированным графическим чипом, после установки новой видеокарты вы получаете сообщения об ошибках и конфликтах.

Причина: Для многих систем с интегрированным графическим чипом необходимо сначала заблокировать эти адаптеры, лишь после этого будет возможным правильное использование графического адаптера с расширенными возможностями. Если они должным образом не заблокированы, то будут вызывать конфликты с адаптером, который вы пытаетесь установить.

Решение: Заблокируйте любые встроенные графические адаптеры перед установкой новой графической карты. Для получения дополнительной информации, касающейся этой проблемы, обратитесь к руководству по материнской плате или системе либо обратитесь к поставщику вашей системы или изготовителю материнской платы для получения детальной информации о том, что следует сделать в условиях вашей конкретной системы.

Проблема: Дисплей ограничен одной установкой для разрешающей способности и насыщенности цвета рабочего стола.

Решение: Убедитесь, что видео драйверы инсталлированы правильно, разрешите избыточную установку против значений по умолчанию на уровне 16 цветов и разрешающей способности 640х480. Возможно, что вам потребуется инсталлировать соответствующие драйверы, которые можно получить у изготовителя монитора, для обеспечения надлежащих характеристик дисплея и режимов работы.

#### Поиск и устранение неисправностей

Проблема: Моей предыдущей картой была карта 3Dfx™ и теперь я сталкиваюсь с постоянными зависаниями, системными сбоями и "скользящими" ошибками.

Причина: Драйверы 3Dfx остались резидентными в вашей операционной системе Windows и. как известно, вызывают конфликты с любой инсталляцией драйвера NVIDIA.

Решение: Предпочтительно произвести повторную инсталляцию текущей операционной системы, но если этот вариант нежелателен, вам, вероятно, придется удалить драйверы вручную. Процесс может оказаться чрезвычайно сложным, он объяснен со всеми подробностями в разделе "Поддержка" на нашем веб-сайте, названном "Upgrading from 3Dfx to NVIDIA" (молернизация от 3Dfx до NVIDIA)

Просьба учесть: это распространяется только на системы под Windows 98/ME. Посетите: http://www.evga.com/articles/8.asp для получения более подробной информации.

Проблема: Я получаю сообщение об ошибке "недостаточно памяти" в Windows, хотя имею достаточно много установленной памяти.

Причина: Эта проблема может возникать в системах под Windows 95/98/МЕ, поскольку операционная система ограничена только 512 МБ системной памяти.

Решение: Либо удалите определенные стеки памяти, чтобы быть в пределах порогового диапазона 512 МБ, либо модернизируйте операционную систему до системы, способной работать в условиях превышения такого ограничения, например, Windows 2000 или Windows ХР. Обратитесь к Статье ID Q253912 в Базе знаний Microsoft за дальнейшими подробностями. Посетите следующий сайт для получения дополнительной информации:

http://support.microsoft.com/default.aspx?scid=kb:%5BLN%5D:Q253912

Проблема: Моя карта обеспечивает поддержку для TV-Out, но я не могу получить отображение на телевизоре.

Причина: Телевизор не может быть обнаружен должным образом Windows вследствие потери сигнала и/или он не разрешен на Панели управления устройствами отображения.

Решение: Должно быть обеспечено прямое соединение телевизора с графической картой с помощью кабеля RCA или S-Video. Не должно быть никаких промежуточных устройств типа видеомагнитофона, приемника или распределительной коробки в пределах линии связи. Включите телевизор перед тем, как загружать Windows, и разблокируйте функцию "TV-Out" в меню выбора устройств "Device Selection" на Панели управления устройствами отображения.

Проблема: Игры, использующие DirectX и OpenGL, зависают или приводят к аварийному отказу на рабочем столе.

Причина: DirectX и OpenGL не инициализируются должным образом вследствие того, что запортились инсталлированные программы или системные драйверы.

Решение: Проверьте, что все необходимые аппаратные драйверы инсталлированы и обновлены, включая чипсет AGP, видеокарту и звуковую карту. Повторно инсталлируйте самую последнюю версию DirectX/OpenGL и/или собственно дефектную программу. Также, проверьте, что игра имеет все необходимые инсталлированные заплаты-вставки, которые можно получить у разработчика/изготовителя.

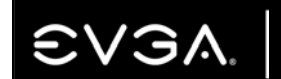

#### Поиск и устранение неисправностей

#### Проблема: Как разрешить функцию воспроизведения DVD?

Причина: Видеокарта может осуществлять вывод DVD одновременно с аппаратными средствами DVD или программным обеспечением приложения, обеспечивающим воспроизведение, типа PowerDVD™ или WinDVD™.

Решение: Проверьте, что добавочный аппаратный декодер DVD совместим с графической картой или что программное обеспечение приложения, обеспечивающего воспроизведение DVD, должным образом инсталлировано и/или модернизировано.

Проблема: При модернизации предыдущей операционной системы до Windows XP® инсталлятор программы может обнаружить противоречивый драйвер видеокарты или выявить, что не инсталлирован Стандартный Адаптер Дисплея (VGA).

Причина: Существующий драйвер дисплея не является рекомендуемым Microsoft или не поддерживается платформой Windows XP и поэтому может создавать помехи нормальной работе аппаратных средств.

Решение: Модернизируйте драйвер дисплея до самой последней версии драйверов ForceWare™ XP для вашей текущей операционной системы (98/ME/NT 4.0/2000) и продолжите процесс модернизации Windows XP.

Проблема: Мой монитор остается "пустым" при запуске или имеют место трудности возобновления работы после режима "спячки" (пониженного энергопотребления).

Причина: Не инсталлированы драйверы, написанные специально для монитора. В данный момент инсталлирован стандарт "plug-and-play" либо установки монитора по умолчанию (Default Monitor) и потому невозможно достичь надлежащих конфигураций разрешающей способности/частоты обновления или продолжить работу после режима «спячки»

Решение: Загрузите самые последние драйверы монитора, полученные от изготовителя, и инсталлируйте файлы в менеджере устройств "Device Manager" Windows или в "Monitor tab" на Панели управления устройствами отображения.

Примечание: Относительно проблем, не перечисленных в настоящем документе, обращайтесь к Базе знаний EVGA по адресу: http://www.evga.com/Support/KnowledgeBase/

#### Установки BIOS по умолчанию

Если по какой-либо причине вы внесли изменения в параметры настройки BIOS и ваша система стала нестабильной, восстановите установки BIOS по умолчанию.

#### Обращение <sup>к</sup> Службе обслуживания клиентов

EVGA считает вопросом принципа поддержку наших продуктов для графических дисплеев. Обратиться <sup>к</sup> Службе обслуживания клиентов EVGA очень просто! К нам можно обратиться по телефону, факсу <sup>и</sup> через веб-сайт. Перед обращением <sup>к</sup> Службе обслуживания клиентов ознакомьтесь, пожалуйста, <sup>с</sup> настоящим руководством. Если вам необходимо обратиться <sup>к</sup> Службе обслуживания клиентов, имейте наготове вашу системную конфигурацию, <sup>а</sup> также номер модели <sup>и</sup> серийный номер вашей карты. Прежде чем технический специалист сможет вам помочь, вам необходимо зарегистрировать ваш продукт. Вы можете зарегистрировать вашу карту <sup>в</sup> режиме онлайн по адресу: *http://www.evga.com/register* или же вас зарегистрирует наш сотрудник когда вы обратитесь за помощью.

- Часы работы: 9:00 до 17:00 <sup>с</sup> понедельника по пятницу (стандартное европейское время)
- Поддержка по телефону: +49-(0)89-189049-11
- Факс: +49-(0)89-189049-99
- Электронный адрес технической поддержки: *support-eu@evga.com*
- Веб-сайт технической поддержки: *http://www.evga.com/support*

#### Информация, которая должна быть наготове перед обращением

- Модель материнской платы <sup>и</sup> изготовитель: \_\_\_\_\_\_\_\_\_\_\_\_\_\_\_\_\_\_\_\_\_\_\_\_\_\_\_\_\_\_\_\_
- Чипсет (не микропроцессор) материнской платы:
- Тип и быстродействие процессора: \_\_\_\_\_\_\_\_\_\_\_\_\_\_\_\_\_\_\_\_\_\_\_\_\_\_\_\_\_\_\_\_\_\_\_\_\_\_\_
- Операционная система <sup>и</sup> версия (инсталлированные Сервисные пакеты, если имеются):
- Номер модели графической карты eVGA:  $\overline{\phantom{a}}$
- Серийный номер графической карты eVGA:

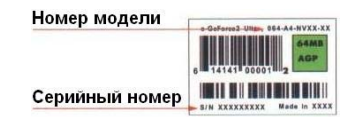

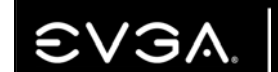

#### Техническая информация

#### Минимальные требования <sup>к</sup> системе:

#### **PCI-Express:**

Процессор Intel Pentium®4/AMD® Athlon™XP или выше 16-канальный слот PCI Express Дисковод для CD-ROM Windows 98SE/ME/NT 4.0 SP6/2000/XP Рекомендуется 128 МБ

#### **AGP 4X/8X:**

Процессор, эквивалентный Intel Pentium®III/Celeron или AMD® либо выше Отвечающая требованиям материнская плата AGP 2.0 (или выше) Дисковод для CD-ROM Windows 98SE/ME/NT 4.0 SP6/2000/XP Рекомендуется 128 МБ

#### **PCI:**

Процессор, эквивалентный Intel Pentium®III/Celeron или AMD® либо выше Слот PCI 2.1, отвечающий требованиям Дисковод для CD-ROM Windows 98SE/ME/NT 4.0 SP6/2000/XP Рекомендуется 128 МБ

#### *Примечание:*

*Некоторые материнские платы не отвечают спецификации AGP <sup>и</sup> поэтому некоторые карты физически не могут быть установлены <sup>в</sup> некоторых системах.* 

*Для всех чипсетов AGP необходима инсталляция специальных драйверов для правильного функционирования AGP. Эти драйверы можно получить у изготовителя вашей материнской платы или чипсетов материнской платы.* 

*Для карт AGP 8X необходим слот шины AGP 3.0 для функционирования <sup>с</sup> максимальной производительностью, однако они обратно совместимы <sup>и</sup> будут функционировать <sup>в</sup> слоте шины AGP 2.0 (4X). Карты AGP 4X/8X работают при 1,5<sup>в</sup>.* 

#### Ограниченная гарантия

#### Гарантийный срок на продукцию EVGA составляет 3 года.

По гарантийным вопросам обращайтесь, пожалуйста, непосредственно <sup>к</sup> тем фирмам, <sup>в</sup> которых была приобретена продукция EVGA. В случае возникновения проблем – обращайтесь <sup>в</sup> Центральный офис <sup>в</sup> Европе:

#### **EVGA Europe GmbH, Technical Support, Bussard Str. 5, 82166 Gräfelfing, GERMANY Telephone: +49-89-189 049 11, Fax: +49-89-189 049 99, E-mail: support-eu@evga.com**

Мы оставляем за собой право заменить продукт идентичным продуктом или продуктом <sup>с</sup> идентичными или лучшими спецификациями, если продукт больше не доступен <sup>и</sup>/или не может быть отремонтирован. Продукт замены гарантирован согласно этим гарантийным срокам <sup>и</sup> подчинен тем же самым ограничениям и исключениям для остатка от оригинального гарантийного периода.

Гарантия не распространяется, если:

- 1. Продукт был изменён,
- 2. Случилось повреждение продукта, , вызванное неадекватным или неподходящим ремонтом, выполненным любым человеком или юридическим лицом, которое не уполномочено изготовителем выполнить гарантийные услуги от своего лица;
- 3. Повреждение Продукта было вызвано небрежностью, несчастными случаями, модификациями, дефектной установкой или неправильным употреблением <sup>и</sup> использованием несоответствующих запасных частей;
- 4. Повреждение Продукту, вызванно огнем, погружением <sup>в</sup> воду, молнией, землетрясением, стихийными бедствиями, неправильным использованием основного напряжения или любой другой причиной вне контроля EVGA;
- 5. Повреждение произошло <sup>с</sup> любыми другими товарами, которые могут использоваться <sup>с</sup> Продуктом, но не Продукт непосредственно;
- 6. Поломка произошла по причине выхода из строя изнашивающихся предметов потребления, требующих замены, как часть обычного сервиса, включая (но не ограниченна только этими предметами) сухие батареи или перезаряжаемые;
- 7. Продукты, от которых были удалены, изменены или стерты любые регистрационные номера

Эти правила никоим образом не противоречат юридическим правам пользователя продукта.

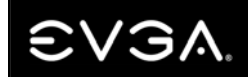

#### Информация <sup>о</sup> соответствии требованиям

### Информация <sup>о</sup> соответствии требованиям Федеральной комиссии по связи США ("ФКС")

Это устройство отвечает требованиям Части 15 Правил ФКС. Функционирование подчинено двум следующим условиям:

Это устройство не может генерировать недопустимую помеху, но должно реагировать на любую поступающую помеху, в том числе помеху, которая может вызвать нежелательное срабатывание. Эта аппаратура прошла тестирование <sup>и</sup> признана отвечающей требованиям <sup>в</sup> отношении пределов для цифровых устройств Класса В, <sup>в</sup> соответствии <sup>с</sup> Частью 15 Правил ФКС. Эти пределы имеют своей целью обеспечение надлежащей защиты от недопустимых помех при установке <sup>в</sup> зданиях. Эта аппаратура генерирует, использует <sup>и</sup> может излучать радиочастотную энергию, <sup>и</sup> может, если не будут соблюдены инструкции изготовителя по установке <sup>и</sup> использованию, быть источником недопустимых помех радиосвязи. Тем не менее, нет никакой гарантии, что <sup>в</sup> какой-либо конкретной установке не будет происходить интерференция. Если эта аппаратура генерирует недопустимую помеху приему радио- или телевизионного сигнала, что можно определить, посредством выключения и включения аппаратуры, пользователю рекомендуется устранить помеху, приняв одну или несколько следующих мер:

Увеличьте расстояние между аппаратурой <sup>и</sup> источником сигнала. Подключите аппаратуру <sup>к</sup> штепсельной розетке другого контура, отличного от контура, к которому подключен источник сигнала. Проконсультируйтесь <sup>с</sup> дилером или обратитесь за помощью <sup>к</sup> опытному специалисту по компьютерам. Для соблюдения требований, установленных правилами ФКС, необходимо использовать экранированные кабели для подключения монитора <sup>к</sup> графической карте. Внесение изменений или модификаций <sup>в</sup> это устройство без одобрения <sup>в</sup> прямой форме стороной, ответственной за вопросы соблюдения требований, может лишить вас права эксплуатировать эту аппаратуру.

#### Информация <sup>о</sup> соблюдении требований СЕ

Директива 89/336/EEC <sup>о</sup> электромагнитной совместимости <sup>и</sup> Поправка 92/31/EEC <sup>к</sup> ней, стандарт EN 50081-14 для цифровых устройств Класса В, Групповой стандарт излучений для продуктов, предназначенных для бытового, коммерческого использования <sup>и</sup> легкой промышленности (EN 55022/CISPR 22, Пределы <sup>и</sup> методы измерения радиопомех). (EN 55022/CISPR 22, Пределы <sup>и</sup> метод измерения радиоинтерференционных характеристик аппаратуры информационных технологий). Предупреждение: Это изделие Класса В. В условиях конкретной среды это изделие может генерировать радиопомехи, <sup>в</sup> этом случае пользователю, возможно, потребуется принять адекватные меры. Стандарт EN 50082-1, Групповой стандарт излучений для продуктов, предназначенных для бытового, коммерческого использования <sup>и</sup> легкой промышленности (IEC 801-2, IEC 801-3, IEC 801-4).

#### Корпорация Macrovision

Это устройство защищено выданными <sup>в</sup> США патентами за номерами 4.631.603, 4.577.216 <sup>и</sup> 4.819.098, <sup>а</sup> также иными правами интеллектуальной собственности. Использование технологии Copy Protection (защиты от копирования) корпорации Macrovision <sup>в</sup> устройстве требует разрешения корпорации Macrovision <sup>и</sup> предназначено исключительно для бытового <sup>и</sup> иного ограниченного использования на основе "плата-за-просмотр", если иное не разрешено <sup>в</sup> письменной форме корпорацией Macrovision. Инженерный анализ или разбор конструкции запрещены.

#### Информация <sup>о</sup> соответствии требованиям

#### WEEE информация

В европейском союзе, этот ярлык указывает, что от этого продукта нельзя избавиться <sup>в</sup> домашних условиях. Он должен быть депонирован <sup>в</sup> соответствующем средстве, чтобы быть уничтоженным <sup>и</sup> переработанным <sup>в</sup> соответствии <sup>с</sup> законодательством согласно Директиве WEEE (Директива 2002/96/EC).

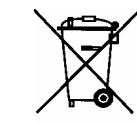

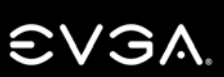

#### Legale Information Правовая информация

#### Лицензионное соглашение <sup>о</sup> программном обеспечении

Продукты для одного пользователя

Программное обеспечение ADM EVGA ("Программное обеспечение") *защищено авторским правом EVGA.com Corp. <sup>и</sup> защищено выданными <sup>в</sup> США Патентами за номерами 6, 832, 312. Авторские права защищены. Покупателю предоставляется лицензия на использование Программного обеспечения исключительно при условии соблюдения следующих ограничений:* 

- 1. Лицензия предоставляется только первичному покупателю <sup>и</sup> не может быть передана без письменного согласия EVGA.
- 2. Первичный покупатель может использовать Программное обеспечение на единственном компьютере, собственном или арендуемом первичным покупателем. Вы не вправе использовать Программное обеспечение более чем на одной машине, даже если вы владеете или арендуете более чем одну машину, без письменного согласия EVGA.
- 3. Первичный покупатель может делать резервные копии Программного обеспечения исключительно для своего собственного использования, соблюдая ограничения настоящей лицензии на использование.
- 4. Первичному покупателю запрещается участвовать самому или разрешать третьим лицам участвовать <sup>в</sup> любом из нижеследующего:
	- Предоставление Программного обеспечения или раскрытие информации <sup>о</sup> нем третьим лицам.
	- Обеспечение возможности использования Программного обеспечения <sup>в</sup> работе вычислительныхв сети, в системах с разделением времени, в многопроцессорных или многопользовательских системах для пользователей, индивидуально не лицензированных EVGA.
	- Внесение изменений или создание любого вида копий Программного обеспечения (за исключением прямо разрешенных выше).
	- Попытки деассемблирования, декомпилирования или инженерного анализа Программного обеспечения каким бы то ни было способом.
	- Предоставление другим сублицензий, аренды или прав <sup>в</sup> Программном обеспечении.
	- Изготовление копий или выполнение перевода руководства пользователя, устного или на носителях.
	- Осуществление телекоммуникационной передачи данных Программного обеспечения.

EVGA оставляет за собой право прекратить действие настоящей лицензии <sup>в</sup> случае нарушения или невыполнения ее условий Первичным покупателем. В случае прекращения действия, по любой причине, все копии Программного обеспечения подлежат немедленному возврату EVGA и Первичный покупатель будет нести ответственность перед <u>EVGA.com</u> Corp. за любые понесенные ею убытки вследствие нарушения или невыполнения условий.

#### Информация <sup>о</sup> торговых марках

2001-2006 EVGA.com Corp. EVGA, логотип EVGA <sup>и</sup> их комбинации являются торговыми марками EVGA.com Corp. Все брэнды <sup>и</sup> марки компаний являются Зарегистрированными торговыми марками соответствующих компаний*.* 

0701009-VN-EVGA-GRAPHICS-MANUAL-RUS